## **サイトのご利用まえに**

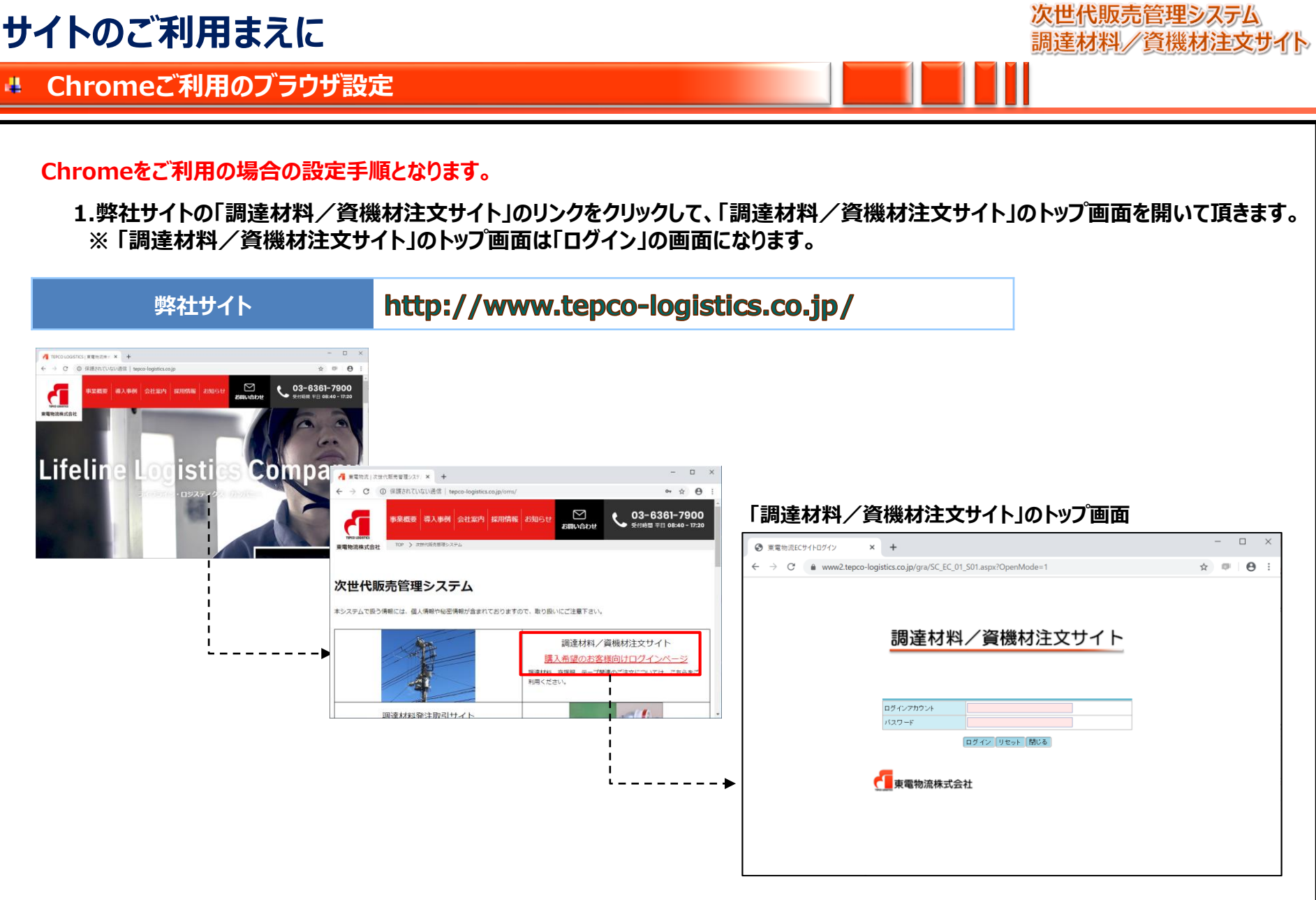

## **サイトのご利用まえに**

次世代販売管理システム 調達材料/資機材注文サイト

### **■ 機能名称 : ログイン・メニュー Chromeご利用のブラウザ設定**

### **2. トップ画面のブラウザのURLに表示されています「 サイト情報を表示」から「サイト設定」を開いて頂きます。**

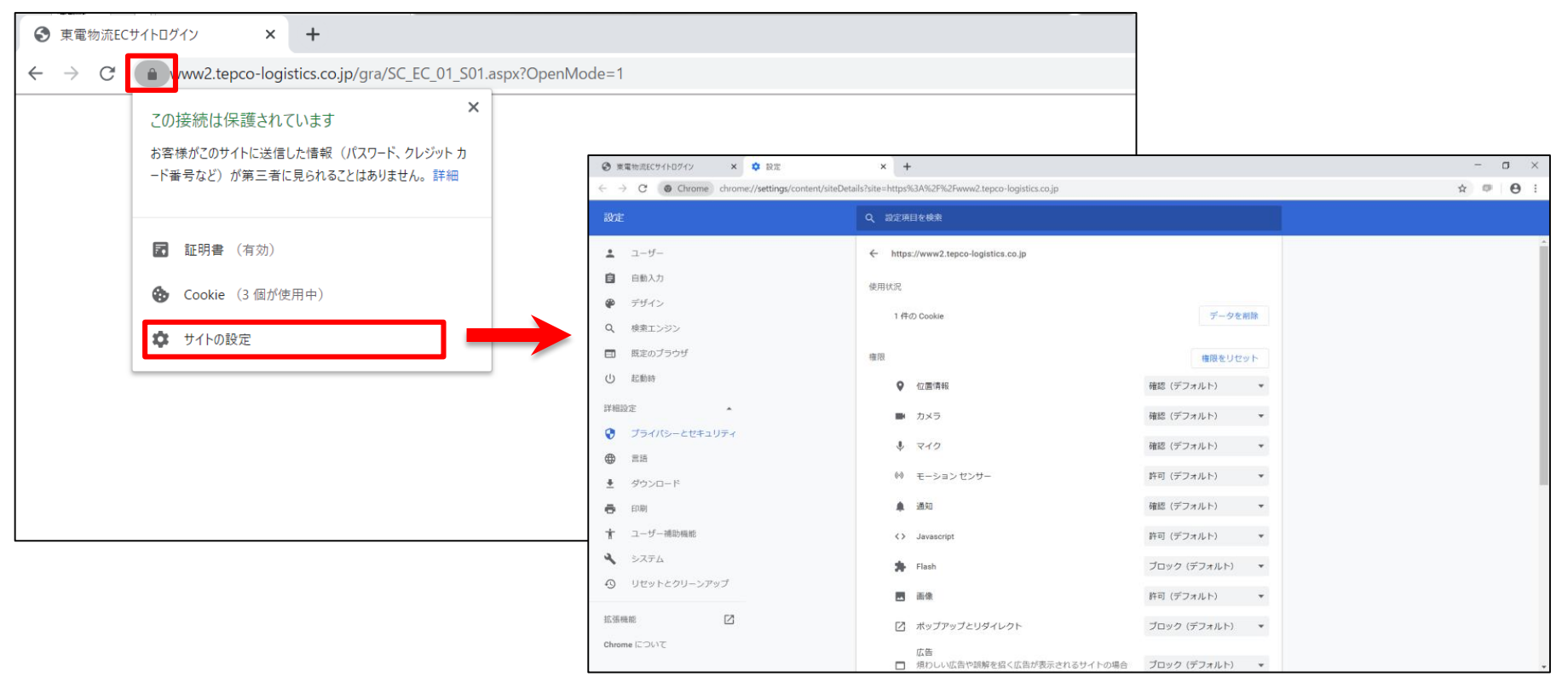

# **サイトのご利用まえに**

次世代販売管理システム 調達材料/資機材注文サイト

#### **■ 機能名称 : ログイン・メニュー Chromeご利用のブラウザ設定**

#### **3. 「サイト設定」を開いて頂きましたら、 「ポップアップとリダイレクト」を「許可」に設定をお願いいたします。**

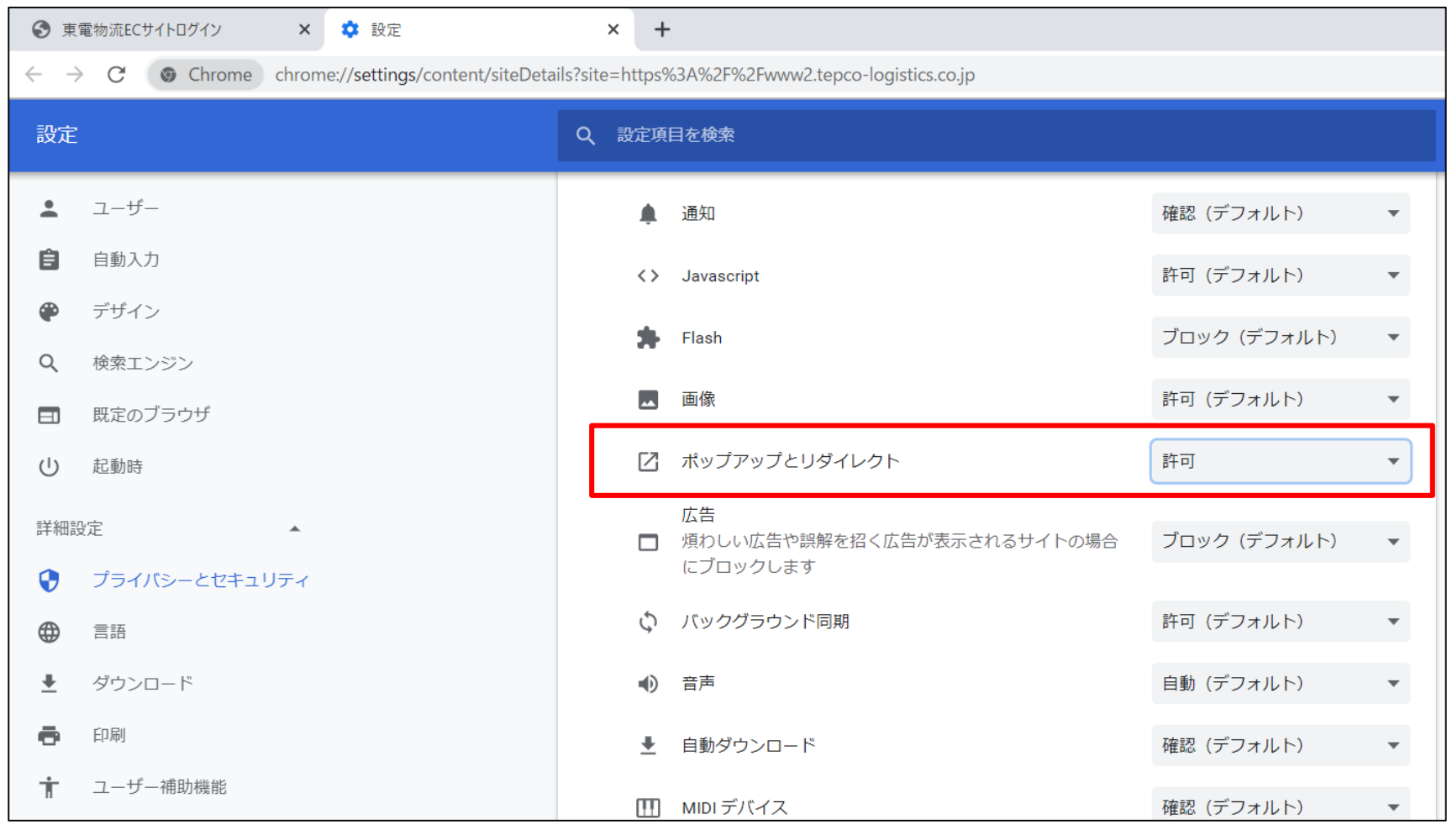

●■東電物流株式会社